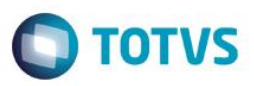

## **Paradigma - Cadastros**

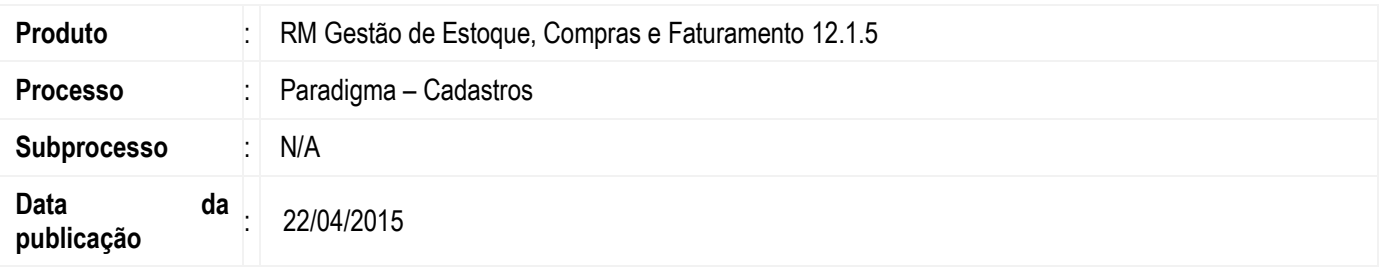

Permitir que o usuário realize a sincronização dos cadastros necessários para a integração do ERP TOTVS (linha RM) com o Portal de Compras Paradigma (WBC – Web Business Center).

## **Desenvolvimento/Procedimento**

A integração dos cadastros sempre irá ocorrer no sentido ERP TOTVS para Paradigma quando ocorrer as ações de inclusão ou alteração do registro. Para isso é necessário realizar as seguintes configurações no TOTVS RM:

No módulo **Gestão de Estoque, Compras e Faturamento**, acessar o menu **Ambiente >> Parâmetros >> Gestão de Estoque, Compras e Faturamento:**

1. Definir o **Tipo de Produto fornecido pelo Forncedor: Parâmetros Gerais >> Tabelas >> Classificação:**

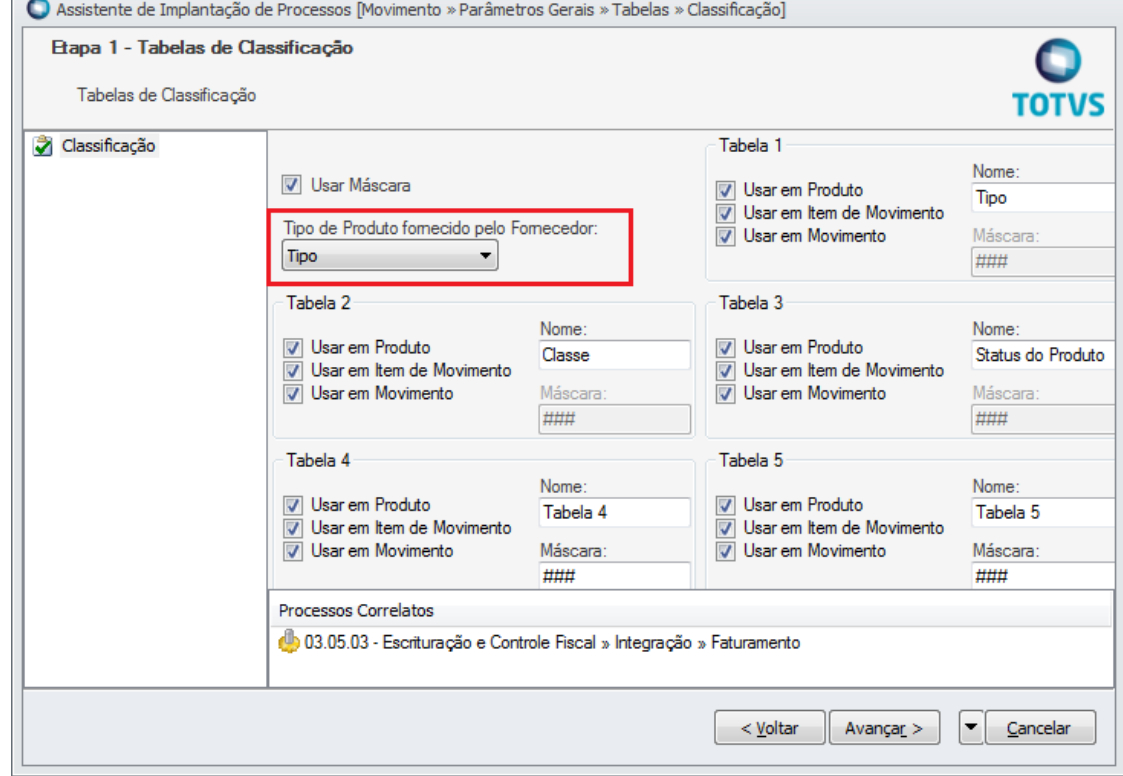

2. Habiltar a integração com o portal Paradigma, definindo a **Url do Servidor Paradigma** e a **Fórmula do Código do Forncedor**: **Integrações >> Paradigma/Clicbusiness:**

este

 $\bullet$ 

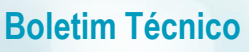

Este documento é de propriedade da TOTVS. Todos os direitos reservados.<sup>e</sup>

Este documento é de propiledade da TOTVS. Todos os diretios reservados.<sup>®</sup>

Este documento é de propriedade da TOTVS. Todos os direitos reservados.<sup>®</sup>

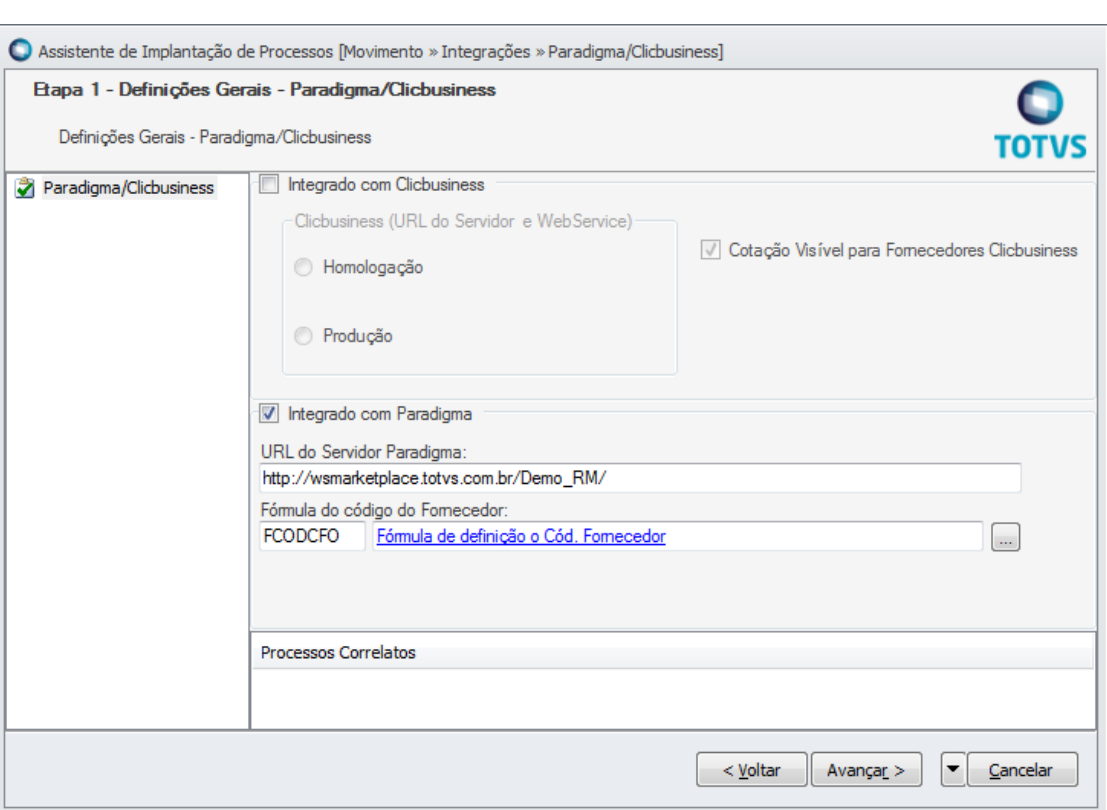

**3.** Importar as **Fórmulas Visuais**: para os cadastros de **Coligada, Filial, Moeda, Centros de Custo, Departamento, Fornecedor** e **Usuário** será necessário importar as fórmulas visuais que encontram-se disponíveis na pasta "Sugeridos", interna à pasta "\_ImpExp" no ambiente instalado do sistema ("../CorporeRM/\_ImpExp/Sugeridos"). Ao importar as fórmulas visuais deverá ser marcado para cada fórmula o parâmetro "Importar Gatilho" na rotina de Importação de Fórmula Visual

Como a integração dos registros (exceto Fornecedor) não irá ocorrer no sentido contrário, ou seja, Paradigma para TOTVS é necessário que os cadastros sincronizados sejam bloqueados no Paradigma para que não haja incompatibilidade nos dados.

Os cadastros que serão integrados são:

- **1. Coligada**
- **2. Filial**
- **3. Unidade de Medida:** não está sendo enviado para o Portal do Paradigma a informação de conversão de unidade, pois o Portal do Paradigma não faz nenhum tratamento relacionado à esta informação.
- **4. Moeda:** Na primeira versão da integração ficou combinado como os GDPs em encontro na TOTVS Joinville que não haveria a integração de Câmbio de Moeda.
- **5. Condição de Pagamento:** esta entidade no Portal Paradigma ficará como centralizada, ou seja, global. Quando a integração com Paradigma estiver habilitada, a condição de pagamento deverá ser replicada entre as coligadas integradas com Paradigma.
- **6. Centro de Custo:** será considerado como global no Portal Paradigma. Com isso o campo código desta entidade no portal será composto por CODCOLIGADA|CODCCUSTO. Este entidade no portal será utilizada somente como lookup nos processos.

**TOTVS** 

**7. Departamento:** será considerado como global no Portal Paradigma. Com isso o campo código desta entidade no portal será composto por CODCOLIGADA|CODFILIAL|CODDEPARTAMENTO. Esta entidade no portal será utilizada somente como lookup nos processos.

**TOTVS** 

### **8. Transportadora**

- 9. **Fornecedor:** também ocorrerá a integração deste cadastro no sentido Paradigma para o ERP TOTVS, quando ocorrer a ação de inclusão no portal Paradigma. Para maiores detalhes consulte o boletim técnico do Retorno de Cotação.
- **10. Categoria de Produto:** no RM iremos utilizar o cadastro de **Tabelas de Classificação.** Será considerado como global no Portal Paradigma. Com isso o campo código desta entidade no portal será composto por CODCOLIGADA|CODTB**X**FAT.
- **11. Produto:** será considerado como global no Portal Paradigma. Com isso o campo código desta entidade no portal será composto por CODCOLIGADA|CODIGOPRD. Quando o Produto no RM for Global, será enviado um produto para cada empresa (coligada) integrada com paradigma. Se alterar informação global de Produto (TPRODUTO) enviar para todas as coligadas. Se alterar informação definida por coligada (TPRODUTODEF) enviar somente da coligada logada.

### **12. Produto x Fornecedor**

13. **Usuário**

### **14. Categoria x Fornecedor**

#### **Exclusão de registros**

Não será necessário sincronizar a exclusão dos cadastros para o Portal do Paradigma, pois o Portal Paradigma não trabalha com exclusão de cadastros bases. Registros integrados com o Paradigma não poderão ser excluídos.

#### **Registros Integrados:**

Os registros que forem integrados com Paradigma serão gravados na tabela TINTEGRACAOID.

#### **Atenção**

**Em caso de dúvidas consulte o help do aplicativo ou entre em contato pelo Help Desk.**

Este

documento é de propriedade da TOTVS. Todos os direitos reservados.

 $\bullet$ 

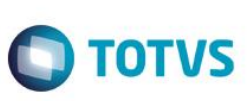

## **Informações Adicionais**

#### **Cadastro de Município, Estado e País**

Será necessário realizar uma carga destas entidades antes da utilização do sistema. O De/Para destas entidades no Portal Paradigma será realizado com o mesmo código do ERP. Nos casos de Município, Estado e País não existe WebService, sendo assim iremos enviar uma lista para o Paradigma realizar uma carga direto no banco. Os estados e países é utilizado a própria sigla para identificação e cidade é utilizada a descrição.

## **Carga Inicial de Cadastros**

Este ducumento é de propriedade da TOTVS. Todos os diveitos reservados. ® Este documento é de propriedade da TOTVS. Todos os diveitos reservados. ®

Este documento é de propriedade da TOTVS. Todos os direitos reservados.<sup>®</sup>

Serão disponibilizados processos de carga inicial para cada cadastro integrado com o Paradigma. Estes processos poderão ser acessados através do menu Utilitários -> Paradigma -> Carga Inicial do módulo TOTVS Gestão de Estoque, Compras e Faturamento.

A carga inicial poderá ser realizada através das seguintes opções:

- **Sincronizar todos os registros:** ao marcar esta opção no processo, serão sincronizados todos os registros ativos para o Portal do Paradigma.
- **Sincronizar somente os não enviados:** ao marcar esta opção serão sincronizados todos os registros ativos não enviados em uma carga inicial anterior.
- **Selecionar registros:** ao marcar esta opção o usuário poderá selecionar os registros ativos que serão enviados para o Portal do Paradigma.

Carga inicial do cadastro de Produtos irá considerar somente os registros de último nível.

Carga inicial de Fornecedor irá considerar sempre os Fornecedores Globais + Fornecedores da Coligada Logada e que estiverem ativos.

O processos de carga inicial poderão ser agendados.

## **Listagem das Fórmulas Visuais**

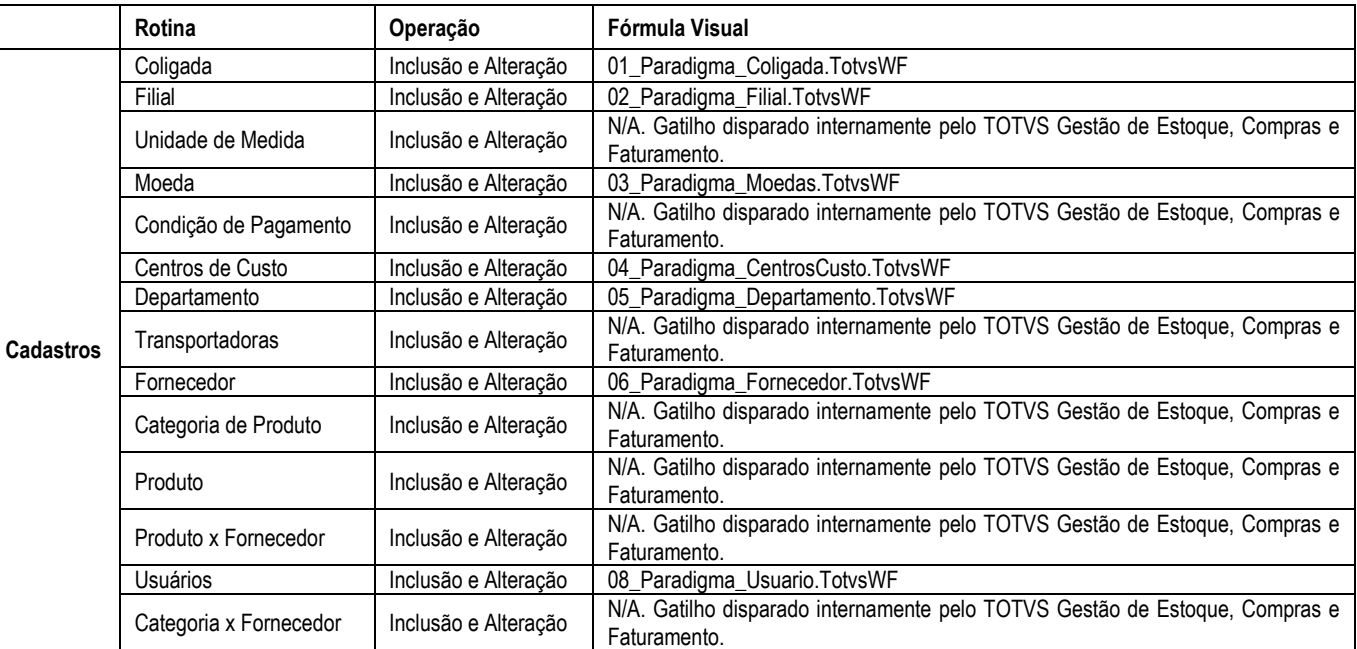

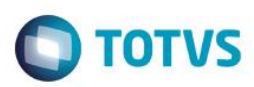

# **Informações Técnicas**

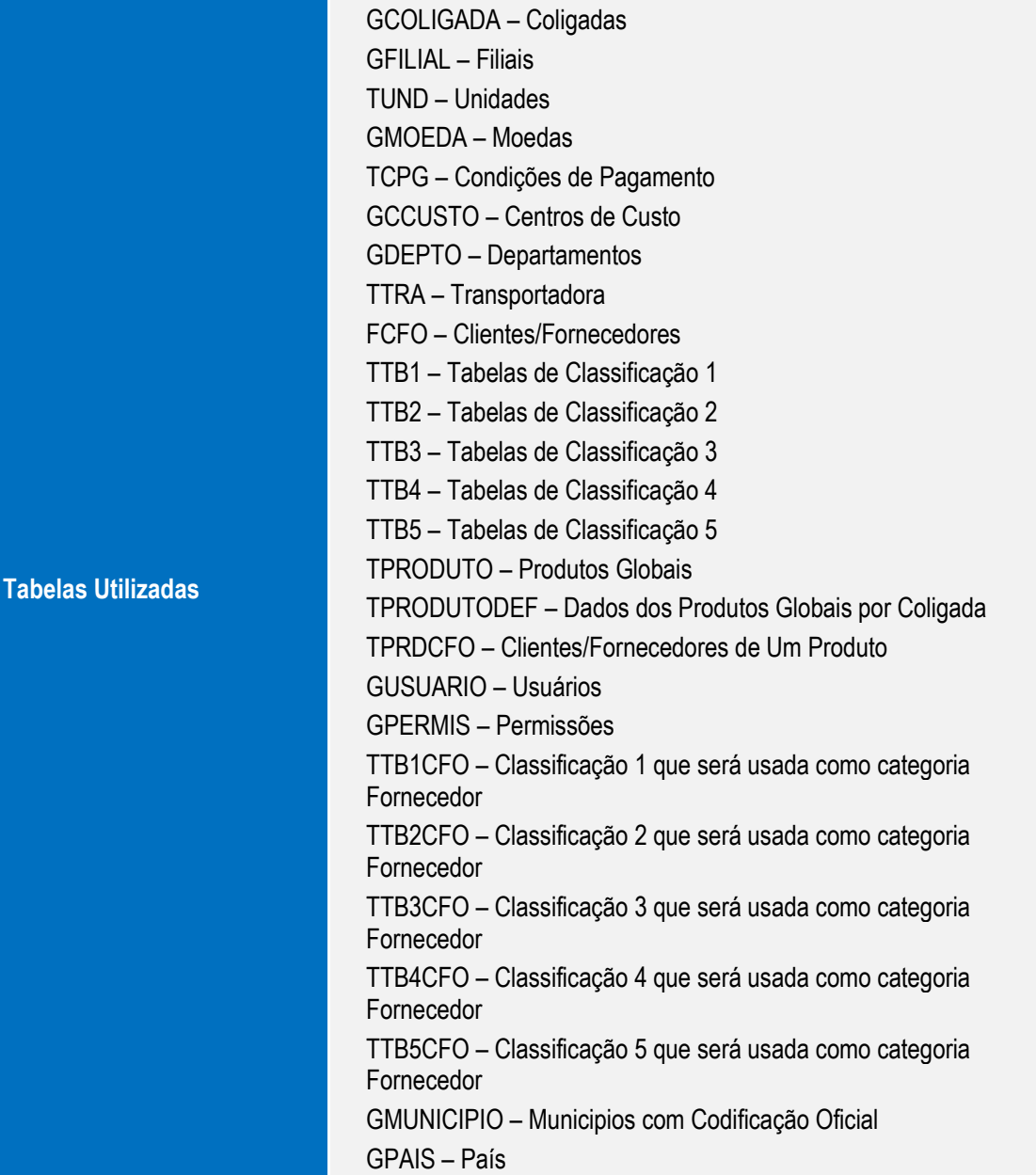

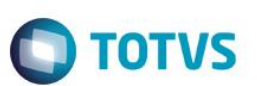

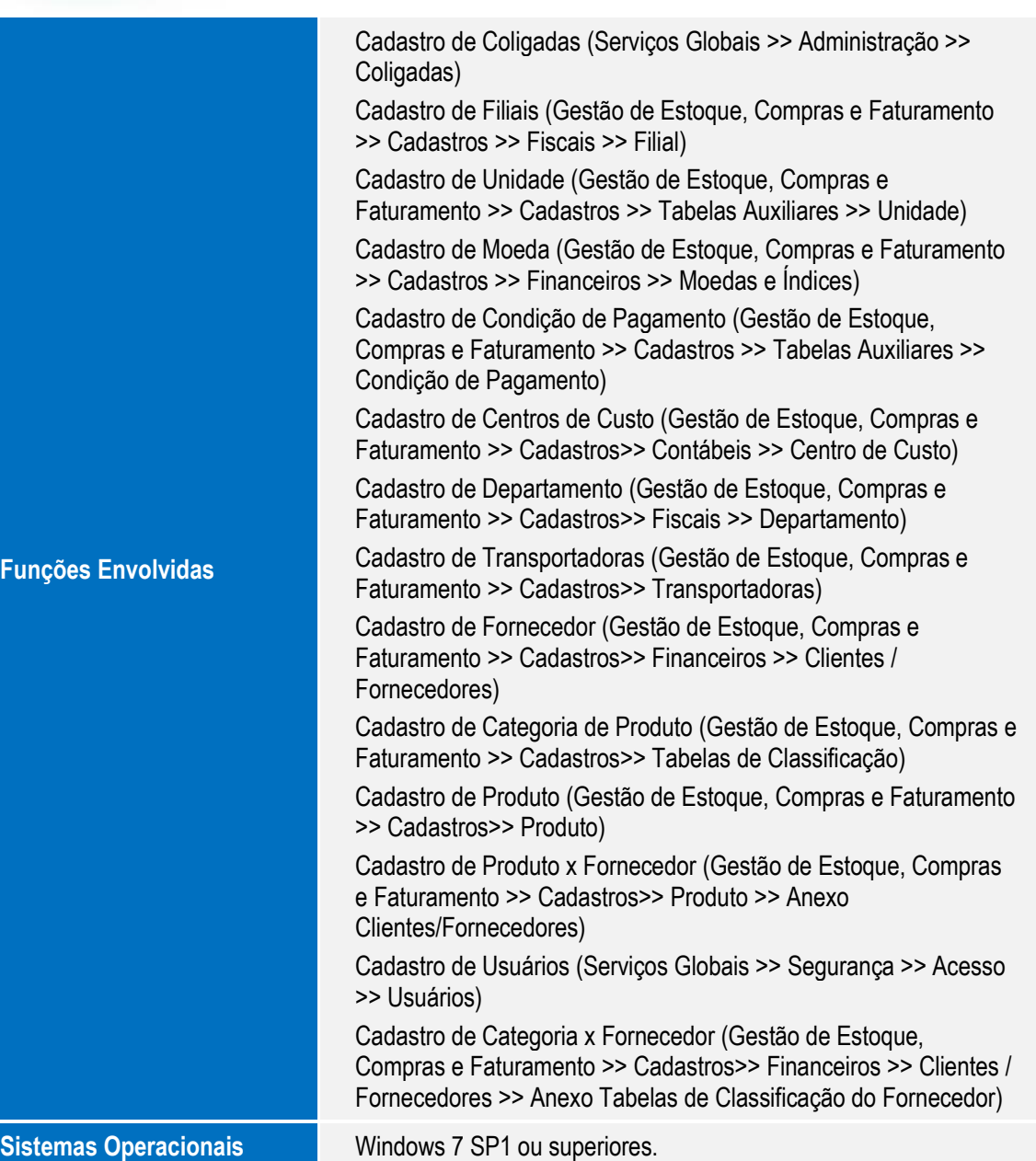